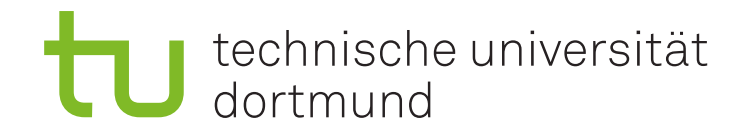

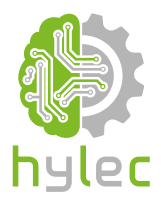

## Vektorgrafiken für das **Lasercutten und** maschinelle Sticken

Übung 09 - Ink/Stitch Vorbereitung eines Stickmusters

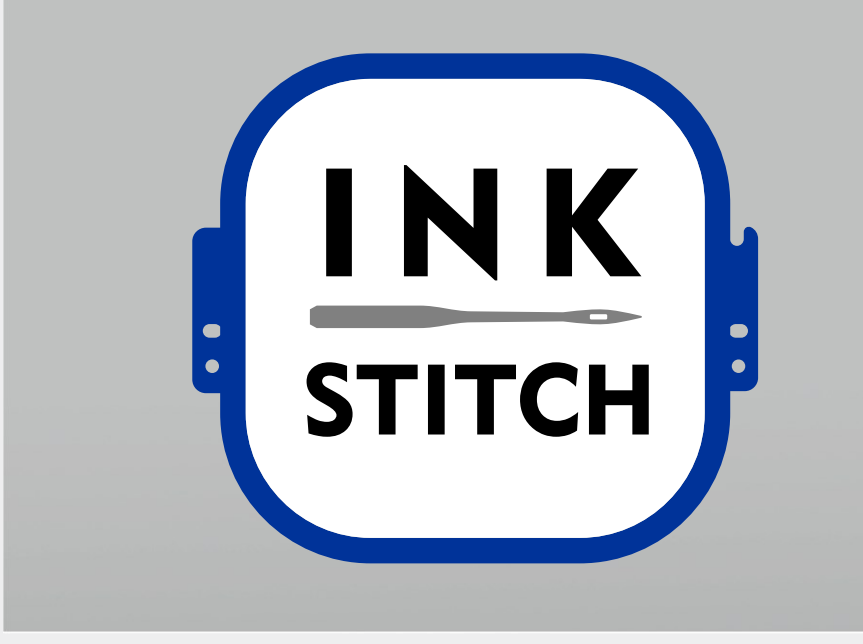

## **9a)**

Lade das *Projekt Uebung\_09\_Projektdatei.svg* herunter und öffne dieses mit Inkscape. Nutze die von uns zur Verfügung gestellte **Vorlage** um sämtliche Schritte des **vollständigen Handlungsprozesses** für die Erstellung von Stickmustern zu üben.

Alle Schriftzüge innerhalb der Vorlage sollen auf derselben Ebene wie der rechteckige beigefarbene Hintergrund **einlagig** gestickt werden. Sowohl das **TU-Logo** als auch das **HyLeC-Logo** sollen hingegen auf den Hintergrund in einer **zweiten Lage** gestickt werden. Der Hintergrund soll mit einer **Kontur** versehen werden. Die **obere** und **linke Seite** der Hintergrundkontur soll aus einem **Zick-Zack-Stich** bestehen, die **untere** und **rechte Seite** aus einem **Satinstich**.

Bereite das Stickmuster entsprechend der gelernten Schritte aus dieser Lektion vor und exportiere die fertige **Stickdatei** mitsamt **Stickplan**.

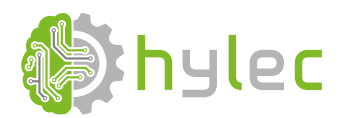

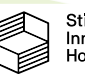